## **DOCUMENTO PARA INICIAR COVERSACION WHATSAPP DESDE OTROS SISTEMA**

## **A UN SERVICIO MULTIAGENTE/DESIGNER.**

### **METODO POST**

## 1) Parámetros Básicos de envió

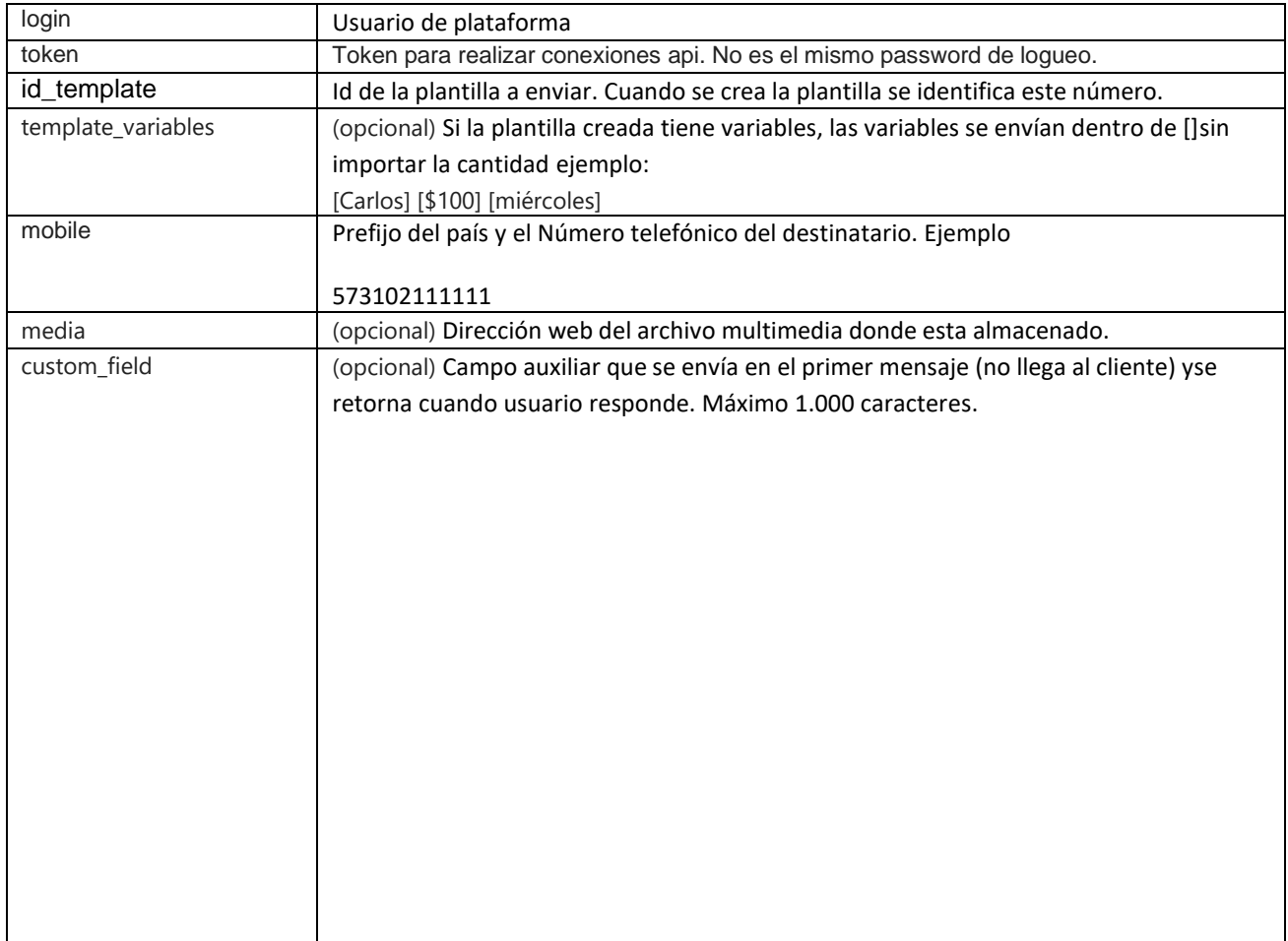

#### Retorno

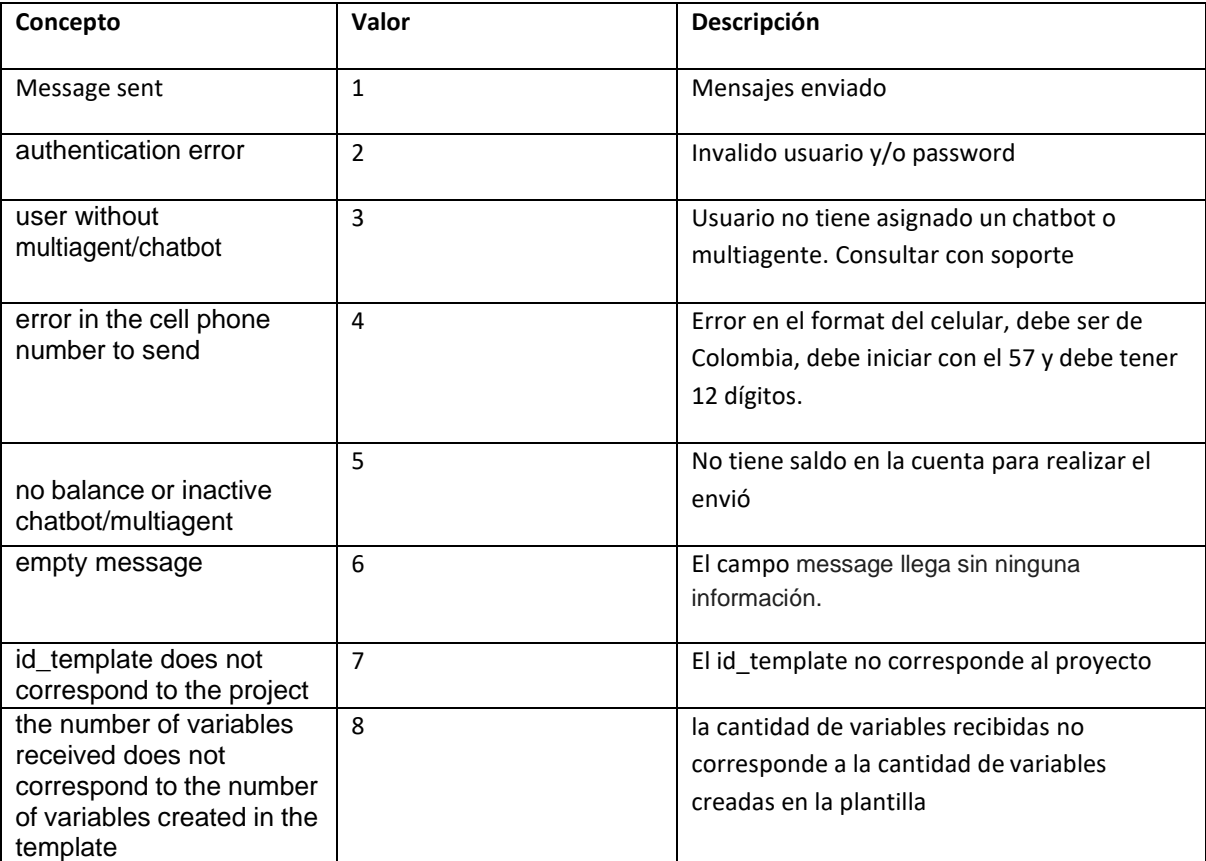

#### **Formatos**

A través de este api puede enviar texto con emojis y multimedia, solo enviando la dirección web donde se encuentra la parte multimedia.

Ejemplo,

<https://servercliente.com/jemplo-de-Archivo-PDF-508.pdf>

Puede enviar los siguientes archivos:

Pdf, jpg, mp3, txt, docx, xlsx, zip, mp4, pptx, png, jpeg

**Endpoint:** [https://contacto-virtual.com/bot/chat\\_wa/ws/send/](https://contacto-virtual.com/bot/chat_wa/ws/send/)

![](_page_2_Picture_72.jpeg)

Al momento de realizar el envío hacia whatsapp, puede retornar un error que queda almacenado en el campo status con el siguiente mensaje "sending error, return balance"

![](_page_3_Picture_187.jpeg)

## **Webhook (POST)**

Puede entregarnos un web services donde enviaremos todos los eventos en relaciona a cada uno de los mensajes enviados.

Estructura json cuando falla el mensaje messageId

```
{
    "type": "message-event",
    "type2": "failed",
    "code": "xxxx",
   "reason": "xxxxx",
   "messageId": "xxxx"
}
```
Estructura json para saber en que momento whatsapp realizo el envió y el id de envio entregado por parte de whatsapp.

```
{
    "type": "message-event",
    "type2": " sent",
    "messageId_whatsapp": "xxxx",
    "fecha_envio_por_whatsapp": "xxxxx",
    "&messageId": "xxxx"
}
```
Estructura json para saber en qué momento el usuario le llego el mensaje al celular

```
{
   "type": "message-event",
   "type2": " delivered",
   "messageId_whatsapp": "xxxx",
   "fecha_envio_por_whatsapp": "xxxxx",
   "&messageId": "xxxx"
}
```
Estructura json cuando para saber en qué momento el usuario leyó el mensaje

```
{
   "type": "message-event",
   "type2": " read",
   "messageId_whatsapp": "xxxx",
   "fecha lectura usuario": "xxxxx",
   "&messageId": "xxxx"
}
```
Estructura json cuando el cliente responde desde el celular

```
{
    "mobile": "573002222222",
   "message": "Hola, respondiendo mensaje desde el whatsapp",
   "custom_field": "1020-3040-5060-7089"
}
```
# **2) CONSULTA DE SALDO POR PARAMETROS**

Con este método, se podrá consultar el saldo del usuario en tiempo real.

Endpoint: [https://contacto-virtual.com/bot/chat\\_wa/ws/balance/](https://contacto-virtual.com/bot/chat_wa/ws/balance/)

![](_page_5_Picture_173.jpeg)

#### Retorno

![](_page_6_Picture_64.jpeg)

![](_page_6_Picture_65.jpeg)

# **3) CONSULTA DE PLANTILLAS**

Con este método, se podrá consultar las plantillas que han sido aprobadas, pendientes o rechazadas por WhatsApp

Endpoint: [https://contacto-virtual.com/bot/chat\\_wa/ws/template/](https://contacto-virtual.com/bot/chat_wa/ws/template/)

![](_page_7_Picture_111.jpeg)

#### Retorno

![](_page_7_Picture_112.jpeg)

![](_page_8_Picture_7.jpeg)